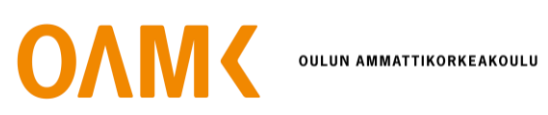

Matias Pesola

# **VERA-JÄRJESTELMÄN KORVAAMINEN VALMET INFOLLA**

# **VERA-JÄRJESTELMÄN KORVAAMINEN VALMET INFOLLA**

Matias Pesola Opinnäytetyö Kevät 2021 Automaatiotekniikan tutkinto-ohjelma Oulun ammattikorkeakoulu

#### **TIIVISTELMÄ**

Oulun ammattikorkeakoulu Automaatiotekniikan tutkinto-ohjelma

Tekijä: Matias Pesola Opinnäytetyön nimi: Vera-järjestelmän korvaaminen Valmet Infolla Työn ohjaajat: Tero Hietanen (OAMK), Jukka Hyvönen (Oulun Vesi) Työn valmistumislukukausi ja -vuosi: Kevät 2021

Tämä opinnäytetyö käynnistyi selvityksellä, jossa tutkittiin, voiko Oulun Vesi vaihtaa käyttämänsä Vera-käyttöpäiväkirjan Valmetin DNA Report -historiatietokantaan. Syitä vaihtamiseen ovat halu vähentää ylläpidettäviä järjestelmiä ja erinäiset ongelmat Veran kanssa.

Selvitys käynnistyi perehtymällä Veran toimintaan ja miten se hankkii tietonsa. Vera saa tietonsa suoraan Valmetin automaatiolta, käsin syöttämällä tai laskennallisesti. Vera käyttää laskutoimituksissa pinomuistijärjestelmää, joka vaati perehtymistä, jotta sen toiminnan ymmärtää. Kirjasin Veran kaikki laskukaavat ylös, joita yli yhteensä noin 150.

Verassa on myös valmiita raporttipohjia, joiden mukaan aloin tekemään uusia raportteja Valmet DNA Report Designer -sovelluksella. Yhteensä raportteja tehtiin 11 kappaletta. Raporteissa käsiteltiin suurimmaksi osaksi tulevan jäteveden määrää, puhdistustehoa ja eri aineiden määrää tulevassa ja lähtevässä jätevedessä. Raporttien tekeminen oli omalta osaltaan haastavaa, mutta myös palkitsevaa. Suurimpia ongelmia raporttien tekemisessä olivat ulkoasuun liittyvät ongelmat sekä tietolähdeongelmat. Aikaa vievin osuus oli laskukaavojen syöttäminen.

Raporttien tekemiseen liittyi paljon muutakin kuin vain itse raporttien teko. Valmetin järjestelmään täytyi lisätä uusia tunnisteita mm. laboratoriotietoja varten ja Valmet DNA Report Portaliin täytyi lisätä ja konfiguroida käsinsyöttöosio.

Tietokannan vaihtamisella saatiin parempi käyttäjäkokemus ja helpompi muokattavuus. Sillä säästetään kustannuksia ja aikaa sekä vähennetään ylläpidettävien sovellusten määrää.

Asiasanat: Valmet DNA, Valmet Info, vedenkäsittely, Vera, jätevesi, historiatietokanta, tiedonkeruu

#### **ABSTRACT**

Oulu University of Applied Sciences Degree Programme in Electrical and Automation Engineering, Option of Automation Engineering

Author: Matias Pesola Title of thesis: Replacing Vera with Valmet Info Supervisors: Tero Hietanen (OAMK), Jukka Hyvönen (Oulun Vesi) Term and year when the thesis was submitted: Spring 2021 Number of pages: 26 + 2 appendices

The goal of this thesis was to investigate if is it possible for Oulun Vesi to replace its current method of history database Vera with Valmet DNA Report. Oulun Vesi uses Vera to log and store information about wastewater properties. Oulun Vesi wanted a replacement because of the unwilling of maintaining many systems and problems related to freezing and crashing.

Investigation began with an examination on how Vera works and how it acquires information. It turns out that Vera gets data from the automation system, manually or by calculating. Vera uses stacks in its calculations. Stacks are a bit hard to understand for someone not familiar with computer science. All 150 calculations were extracted and documented for data export.

Vera also has premade reports. These reports were used as an example for new reports that were made with Valmet DNA Report. In total there were 11 reports made. Reports consisted mainly of incoming wastewater, cleaning process efficiency and what substances incoming and outgoing wastewater had. The making of reports was a little challenging for a novice. Most of the problems had to do with report layouts and data sources. The most time-consuming process was inputting the calculations to Valmet DNA Report Designer.

In addition to making the reports the process also included other steps. New tags had to be created to the Valmet automation system. For example, most of the information, which was associated with the laboratory did not have tags, so they had to be created. Also, manual data input had to be configured for Valmet DNA Report Portal which is web-based software for viewing the reports.

With the replacement Oulun Vesi achieved better user experience, easier editing for the calculations and less systems to maintain. Furthermore, Oulun Vesi saves costs and time with the replacement.

Keywords: Wastewater, Water disposal, Valmet DNA, Valmet Info, Historian database, Data gathering, Vera

# **SISÄLLYS**

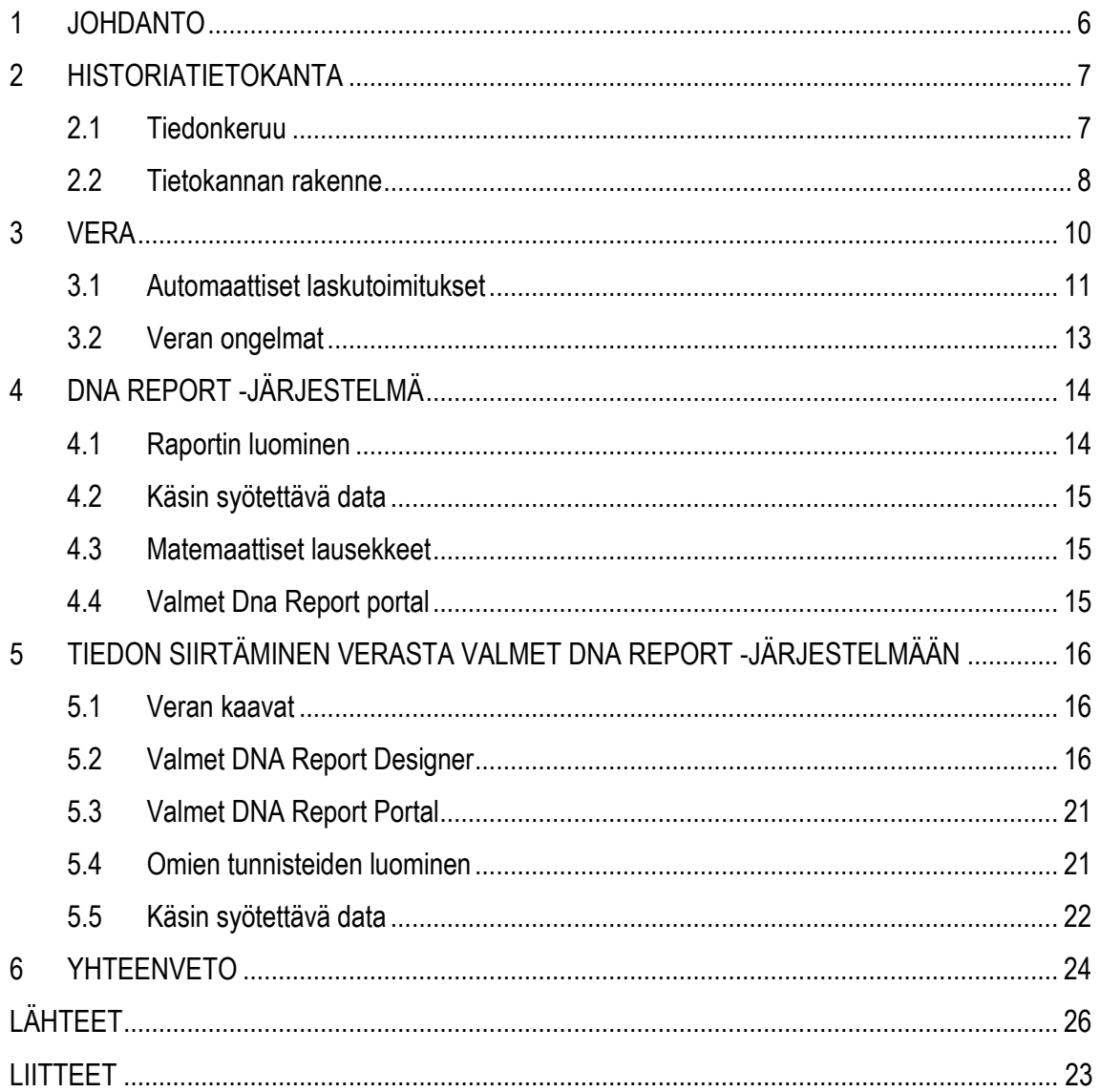

#### <span id="page-5-0"></span>**1 JOHDANTO**

Oulun Vesi on Oulun kaupungin omistama liikelaitos, joka on perustettu vuonna 1902. Oulun Vedellä on kaksi jätevedenpuhdistamoa. Yksi Yli-Iissä ja toinen Taskilassa. Taskilan jätevedenpuhdistamolla käsitellään suurin osa Oulun alueen vesistä aina Iistä Utajärvelle asti. Esimerkiksi vuonna 2019 Taskilassa puhdistettiin n. 18 000 000 m<sup>3</sup> jätevesiä. Puhdistus jakaantuu välppäykseen, hiekanerotukseen, flokkaukseen, ilmastukseen, jälkisuodatukseen sekä esi- ja jälkiselkeytykseen. Jäteveden puhdistuksessa historiatiedot ja prosessin seuranta ovat hyvin tärkeitä jäteveden laadun seurannassa sekä prosessin parantamisessa. Jätevesien laatu on julkista tietoa ja laadusta pitää lisäksi toimittaa ajoittaisia viranomaisraportteja, joissa historiatietoja käytetään hyväksi.

Tämän opinnäytetyön tarkoituksena oli selvittää, voiko Oulun Veden Taskilan jätevesipuhdistamon käyttämän Vera-käyttöpäiväkirjan korvata Valmet DNA Report -historiatietokannalla. Oulun Vesi käyttää Veraa automaatiotietojen, laboratoriotulosten ja käsin syötetyn tiedon kirjaamiseen ja tallentamiseen. Vera saa automaatiotietonsa Valmetin automaatiojärjestelmältä, joten Vera on kuin ylimääräinen kerros, koska automaatiotiedot tallentuvat muutenkin Valmet Infopalvelimelle.

Selvitys alkoi tutkimalla mitä tietoja Veraan kerätään ja saadaanko ne automaatiolta, käsin syöttämällä vai laskemalla. Tarkoituksena oli siirtää tietoa Verasta Valmet Infoon raporttimuodossa. Lisäksi joitakin raportteja on jouduttu tekemään käsin ja tämän opinnäytetyön aikana on tarkoitus myös automatisoida ne. Raporteista pystyy tarkastelemaan mm. jäteveden määrää, jäteveden sisältämiä aineita ja kuormituksia. Siirron onnistuessa säästää Oulun Vesi kustannuksia, aikaa ja ylläpidettävien järjestelmien määrä vähenisi.

### <span id="page-6-0"></span>**2 HISTORIATIETOKANTA**

Nykyään automaatiojärjestelmistä kerätään suuria määriä dataa, jota säilytetään ja käsitellään myöhempää käyttöä varten. Tätä tarkoitusta varten käytetään tiedonkeruujärjestelmää, joka kerää tietoa prosessista tietokantaan aikaleimalla. Datan säilyttämisestä saadaan suurta hyötyä esimerkiksi, kun analysoidaan prosessin toimintaa, luodaan jaksottaisia raportteja tai selvitetään vikatilanteita. (1.)

Tuotantolaitokset pyrkivät pitämään prosessin samanlaisena koko ajan ja samalla parantamaan sitä. Tästä seuraa tarve seurata prosessia kaikissa vaiheissa, jolloin historiatietokanta on suuri apu. Historiatietokantojen tehtävänä on myös esittää tämä data ymmärrettävässä ja analysoitavassa muodossa. (2.)

#### <span id="page-6-1"></span>**2.1 Tiedonkeruu**

Dataa voidaan kerätä monista eri antureista muun muassa virtaamasta, lämpötilasta, paineesta ja toimilaitteista esimerkiksi moottorin käyntiajasta, venttiilin asennosta ja tuulettimen nopeudesta. Dataa voidaan kerätä halutulla aikavälillä, jopa alle 100 ms:n keräysvälit ovat nykyään mahdollisia. Koska dataa voi kertyä lyhyessä ajassa hyvinkin paljon, automaatiovalmistajat käyttävät erilaisia datankeräys- ja pakkausalgoritmeja. (1.)

Yleinen datan suodatusmenetelmä on BoxCar/BackSlope-algoritmi, jossa käyttäjä määrittelee, paljonko datan pitää muuttua, että se tallennetaan ja pisin aika, mikä voidaan olla tallentamatta dataa. Tätä algoritmia käyttää esimerkiksi Valmet. Algoritmia voidaan kuvata myös seuraavasti: Kaaviossa on määritellyt vaaka- ja vinoleveydet. Jos datapiste on määritellyn leveyden sisällä, sitä ei tallenneta. Seuraava datapiste tallennetaan, kun se on leveyksien ulkopuolella tai aikaa on kulunut tarpeeksi kauan, esimerkiksi minuutti. (Kuva 1.) (3.)

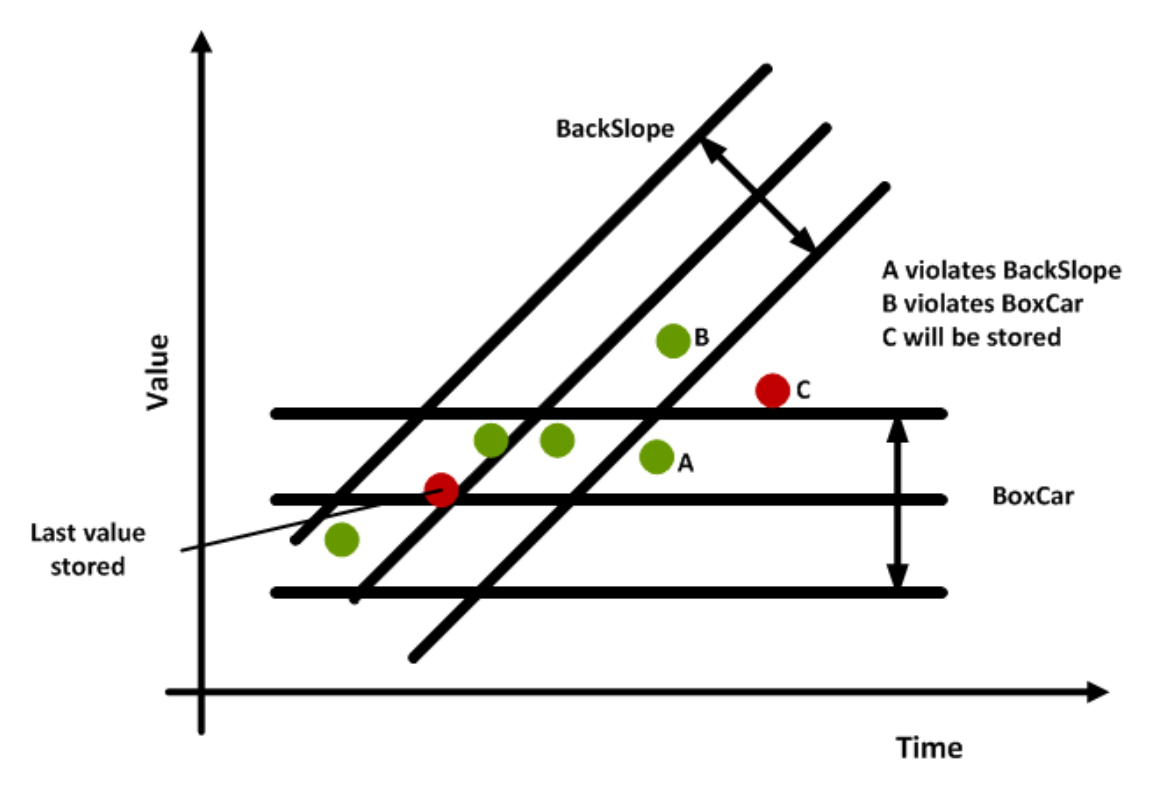

*KUVA 1. BoxCar/Backslope -algoritmin visualisointi (1)*

Datan suodatusmenetelmillä säästetään paljon levytilaa: jos ennen dataa tallennettiin kymmenen sekunnin välein ja nyt sitä tallennetaan minuutin välein, levytilaa menee vain kuudesosa edelliseen verrattuna. Kun dataa kerätään paljon pitkältä ajalta, se helpottaa päätöksien tekemistä ja yhtäläisyyksien huomaamista. Datan varmuuskopiointi on myös tärkeää mahdollisten laiterikkojen varalta. (2.)

#### <span id="page-7-0"></span>**2.2 Tietokannan rakenne**

Erilaiset tietolähteet luovat tietoa historiatietokantaan. Tietolähteet koostuvat niin kutsutuista tasoista, joita on viisi. Ne näkyvät kuvassa 2. Taso nolla koostuu kaikista kenttälaitteista esimerkiksi erilaisista antureista. Tasoon yksi kuuluvat kaikki ohjauslaitteet, jotka ohjaavat toimilaitteita tulojen perusteella.

Tasossa kaksi tapahtuu isompi harppaus ylöspäin, sillä se koostuu valvontalaitteistosta, joka seuraa laitoksen eri osien toimintaa esimerkiksi ohjauslaitteet. Taso kolme on taso, jossa tietokannat muodostetaan. Tietokannat muodostetaan hajautetuista ohjausyksiköistä. Neljäs taso yhdistää kolmannen tason tietokannat ja muodostaa niistä historiatietokannan. Neljännen tason historiatietokannasta näkee laajasti koko tehtaan tiedot, mutta ei yhtä yksityiskohtaisia tietoja kuin kolmannessa tasossa. (2.)

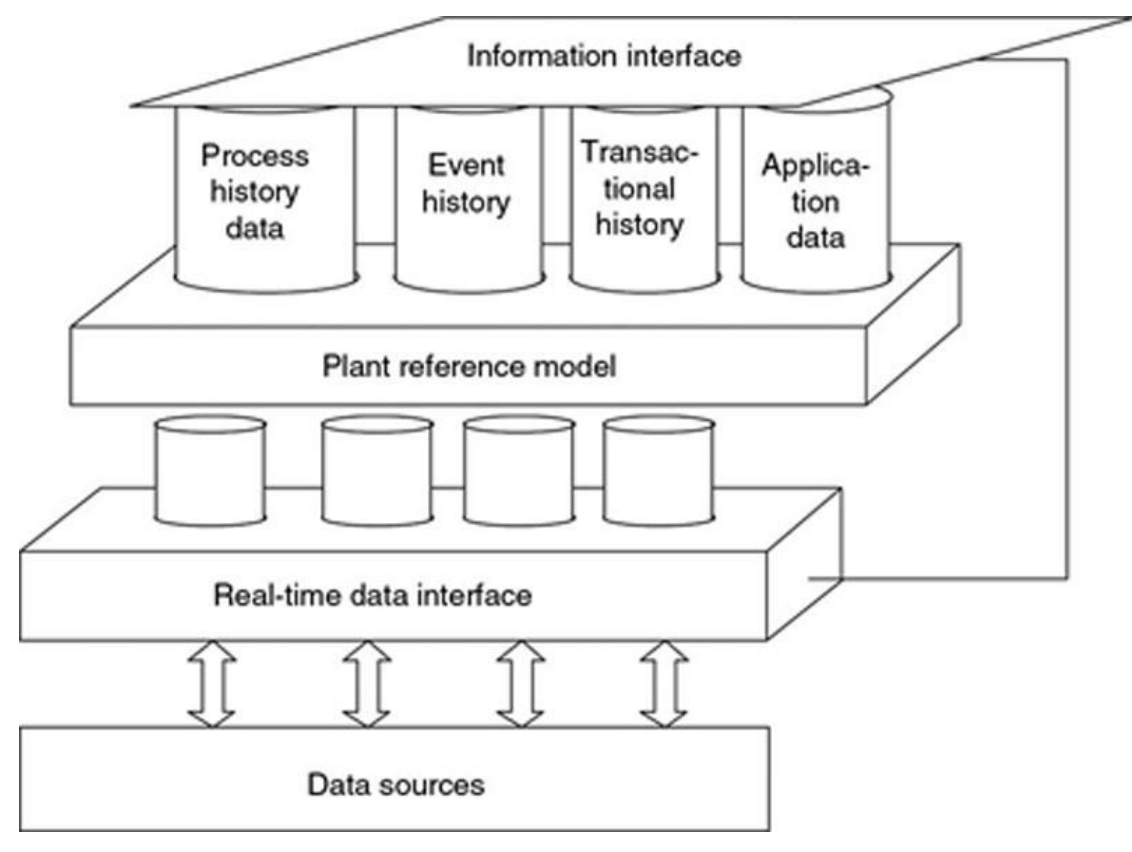

*KUVA 2. Tietokannan rakenteen visualisointi (2)*

## <span id="page-9-0"></span>**3 VERA**

Vera on FCG:n (Finnish Consulting Group) tekemä käyttöpäiväkirjasovellus. Oulun Vesi kerää tietoja Veraan Taskilan vesilaitokselta. Vera kerää tietonsa Valmetin automaatiojärjestelmältä ja tallentaa ne tietokantaan. Tietoa voidaan lisätä myös käsin. Näin tehdään esimerkiksi laboratoriotuloksille. Tiedoista voidaan luoda myös graafisia esityksiä tai raportteja. Tietoja voidaan myös jatkojalostaa suorittamalla niiden avulla laskutoimituksia esimerkiksi laskettaessa tulevan jäteveden määrää.

Sovelluksessa on eri välilehtiä, joista tietoja voidaan tarkastella mm. kuukausi-, päivä- ja tuntinäkyminä. Yläreunassa on myös pikapainikkeita, joita klikkaamalla voidaan mm. avata sarakkeiden pikahaku, luoda raporttinäkymiä ja grafiikkaa ja lukea sekä jättää viestejä.

Sarakkeet ovat värikoodattuja eri väreillä, kuten kuvassa 3 näkyy. Vihreät solut ovat automaattisesti laskettuja, keltaiset ovat automaatiolta saatuja tietoja ja valkoiset sekä siniset ovat käsin täytettäviä. (4.)

| <b>E</b> Finnish<br>$\bigcirc$ Help $\vert$ .<br>FI Finnish (Finland)<br>味 VeRa käyttöpäiväkirjaohjelma vesihuoltolaitoksille<br>$\Box$<br>$\mathsf{I} \times$ |                                                                                                    |                  |                                                                            |                                                    |                                           |                                               |                                                                          |                                                                   |                                                                  |                            |                                                |                                               |
|----------------------------------------------------------------------------------------------------|----------------------------------------------------------------------------------------------------|------------------|----------------------------------------------------------------------------|----------------------------------------------------|-------------------------------------------|-----------------------------------------------|--------------------------------------------------------------------------|-------------------------------------------------------------------|------------------------------------------------------------------|----------------------------|------------------------------------------------|-----------------------------------------------|
| Raportit Grafiikka Merkinnät Toiminnot Asetukset<br>Apua<br>Tiedosto                                                                                           |                                                                                                    |                  |                                                                            |                                                    |                                           |                                               |                                                                          |                                                                   |                                                                  |                            |                                                |                                               |
| 25.9.2020<br><b>Guest</b><br>Ø<br>$ 31\rangle$<br>52<br> 12 <br>2009<br>$\bullet$<br>$\bullet$<br>$\overline{\mathbf{a}}$<br>10:05                             |                                                                                                    |                  |                                                                            |                                                    |                                           |                                               |                                                                          |                                                                   |                                                                  |                            |                                                |                                               |
| 2020                                                                                                    | Oulun kaupunki Taskilan Jätevedenpuhdistamo, Uusi                                                                                |                  |                                                                            |                                                    |                                           |                                               |                                                                          |                                                                   |                                                                  |                            |                                                |                                               |
|                                                                                                    | Tuntitiedot   Kuukausitiedot   Reduktiot   Lähtevät kg/d   Tuleva kg/d   Laboratorioanalyysit   Online   Sää   MBR<br>Päiväkirja |                  |                                                                            |                                                    |                                           |                                               |                                                                          |                                                                   |                                                                  |                            |                                                |                                               |
|                                                                                                    | Ulkoilman<br>lämpötila<br>(TEU0900)<br>°C.                                                                                       | Sade määrä<br>mm | Ilmansuunnat<br>[FI1423.2] astetta<br>$IN=0$ : $E=90$ °<br>S=180°; W=270°) | Tuulen<br>nopeus<br>(FI1423) m/s m <sup>3</sup> /d | Tuotu sakokaivoliete<br>yhteensä (FC1201) | Tuleva jätevesi<br>vhteensä m <sup>3</sup> /d | Virtaama<br>flokkauksee<br>n vhteensä<br>IFC1809.11<br>m <sup>3</sup> /d | Virtaama flokkaukseen<br>yhteensä (FC1809.X)<br>m <sup>3</sup> /d | Virtaama flokkaukseen<br>maksimi (FC1809.X)<br>m <sup>3</sup> /h | Ohitus verkosto<br>$m^3/d$ | <b>Ohitus</b><br>tulokaivosta<br>(F01402) m3/d | <b>Ohitus</b><br><b>esiselkey</b><br>(FI4100) |
| 05.09. La                                                                                                    | 15.9                                                                                                    |                  | 164                                                                        | 3.6                                                |                                           | 49135                                         | 58769                                                                    | 52769                                                             | 2738                                                             |                            | $\overline{0}$                                 | $\overline{0}$                                |
| 06.09. Su                                                                                                    | 13.3                                                                                                    |                  | 178                                                                        | 3.2                                                |                                           | 45128                                         | 53324                                                                    | 47875                                                             | 2768                                                             |                            | $\overline{0}$                                 | $\overline{0}$                                |
| 07.09. Ma                                                                                                    | 13.3                                                                                                    |                  | 186                                                                        | 2.5                                                |                                           | 47841                                         | 56599                                                                    | 50820                                                             | 2901                                                             |                            | $\overline{0}$                                 | $\overline{0}$                                |
| 08.09. Ti                                                                                                    | 11.9                                                                                                    |                  | 160                                                                        | 3.7                                                |                                           | 49872                                         | 58578                                                                    | 52592                                                             | 3028                                                             |                            | $\overline{0}$                                 | $\overline{0}$                                |
| 09.09. Ke                                                                                                    | 11.8                                                                                                    |                  | 181                                                                        | 2.8                                                |                                           | 49298                                         | 58360                                                                    | 47688                                                             | 2852                                                             |                            | $\overline{0}$                                 | $\bf{0}$                                      |
| 10.09. To                                                                                                    | 11.6                                                                                                    |                  | 181                                                                        | 2.4                                                |                                           | 50998                                         | 61744                                                                    | 55438                                                             | 2866                                                             |                            | $\overline{0}$                                 | $\overline{0}$                                |
| 11.09. Pe                                                                                                    | 11.5                                                                                                    |                  | 267                                                                        | 4.8                                                |                                           | 49779                                         | 58964                                                                    | 52943                                                             | 2952                                                             |                            | $\overline{0}$                                 | $\overline{0}$                                |
| 12.09. La                                                                                                    | 10.5                                                                                                    |                  | 177                                                                        | 3.7                                                |                                           | 48290                                         | 56051                                                                    | 50323                                                             | 2735                                                             |                            | $\overline{0}$                                 | $\overline{0}$                                |
| 13.09. Su                                                                                                    | 12,0                                                                                                    |                  | 193                                                                        | 3.3                                                |                                           | 47765                                         | 58039                                                                    | 52114                                                             | 2927                                                             |                            | $\overline{0}$                                 | $\overline{0}$                                |
| 14.09. Ma                                                                                                    | 12.6                                                                                                    |                  | 283                                                                        | 7.7                                                |                                           | 48346                                         | 56701                                                                    | 50907                                                             | 2722                                                             |                            | $\overline{0}$                                 | $\overline{0}$                                |
| 15.09. Ti                                                                                                    | 10.3                                                                                                    |                  | 223                                                                        | 21                                                 |                                           | 48508                                         | 57615                                                                    | 51725                                                             | 2766                                                             |                            | $\overline{0}$                                 | $\overline{0}$                                |
| 16.09. Ke                                                                                                    | 6.6                                                                                                    |                  | 84                                                                         | 5,0                                                |                                           | 63939                                         | 75114                                                                    | 67441                                                             | 4644                                                             |                            | $\overline{0}$                                 | $\overline{0}$                                |
| 17.09. To                                                                                                    | 7.5                                                                                                    |                  | 51                                                                         | 6.0                                                |                                           | 70458                                         | 82862                                                                    | 74400                                                             | 5096                                                             |                            | $\overline{0}$                                 | $\overline{0}$                                |
| 18.09. Pe                                                                                                    | 9.1                                                                                                    |                  | 229                                                                        | 6.2                                                |                                           | 55249                                         | 66389                                                                    | 59609                                                             | 3128                                                             |                            | $\overline{0}$                                 | $\overline{0}$                                |
| 19.09. La                                                                                                    | 9.1                                                                                                    |                  | 272                                                                        | 6.6                                                |                                           | 48496                                         | 58142                                                                    | 52206                                                             | 2820                                                             |                            | $\overline{0}$                                 | $\overline{0}$                                |
| 20.09. Su                                                                                                    | 6.8                                                                                                    |                  | 209                                                                        | 5.1                                                |                                           | 49332                                         | 57016                                                                    | 51191                                                             | 2854                                                             |                            | $\overline{0}$                                 | $\bf{0}$                                      |
| 21.09. Ma                                                                                                    | 10.0                                                                                                    |                  | 247                                                                        | 8.1                                                |                                           | 54909                                         | 63899                                                                    | 57377                                                             | 3259                                                             |                            | $\overline{0}$                                 | $\overline{0}$                                |
| 22.09. Ti                                                                                                    | 9.4                                                                                                    |                  | 273                                                                        | 9.0                                                |                                           | 53610                                         | 64193                                                                    | 57631                                                             | 2967                                                             |                            | $\overline{0}$                                 | $\overline{0}$                                |
| 23.09. Ke                                                                                                    | 9.3                                                                                                    |                  | 154                                                                        | 3.4                                                |                                           | 55150                                         | 64210                                                                    | 57649                                                             | 2984                                                             |                            | $\overline{0}$                                 | $\bf{0}$                                      |
| 24.09. To                                                                                                    | 11.8                                                                                                    |                  | 133                                                                        | 1.9                                                |                                           | 53966                                         | 64990                                                                    | 58354                                                             | 3051                                                             |                            | $\overline{0}$                                 | $\overline{0}$                                |
| 25.09. Pe                                                                                                    | 14.1                                                                                                    |                  | 150                                                                        | 4.2                                                |                                           | 17359                                         | 22824                                                                    | 20491                                                             | 2742                                                             |                            | $\overline{0}$                                 | $\overline{0}$                                |
| 26.09. La                                                                                                    |                                                                                                    |                  |                                                                            |                                                    |                                           |                                               |                                                                          |                                                                   |                                                                  |                            |                                                |                                               |
| $\left  \cdot \right $                                                                                                    |                                                                                                    |                  |                                                                            |                                                    |                                           |                                               |                                                                          |                                                                   |                                                                  |                            |                                                |                                               |
|                                                                                                    | 6: Tuleva jätevesi yhteensä m <sup>3</sup> /d                                                                                    |                  |                                                                            | Viikko: 36                                         |                                           |                                               |                                                                          |                                                                   |                                                                  |                            |                                                |                                               |

*KUVA 3. Yleisnäkymä Verassa*

#### <span id="page-10-0"></span>**3.1 Automaattiset laskutoimitukset**

Vera käyttää laskutoimituksissa ns. pinomuistijärjestelmää. Pino on tietotekniikassa käytetty tietotyyppi, joka koostuu alkioista, jotka muodostavat tietoalkion. Kun pinoilla suoritetaan operaatioita, käytetään ns. LIFO-periaatetta (Last-In-First-Out). Tätä voidaan verrata vaikkapa levypinoon, jonka alta tai välistä ei voi ottaa alkiota. (5.)

Esimerkiksi laskutoimitus: 0,5\*(62–32)<sup>2.8</sup> lasketaan pinomuistijärjestelmällä taulukon 1 mukaisesti.

| Syöte     | Operaatio          | Pino              |
|-----------|--------------------|-------------------|
| 63        | Lisätään pinoon    | 63                |
| 32        | Lisätään pinoon    | 63, 32            |
|           | Erotus             | 31                |
| 2,8       | Lisätään pinoon    | 31, 2,8           |
| $\Lambda$ | Potenssiin korotus | 14 990,38347      |
| 0,5       | Lisätään pinoon    | 14 990,38347, 0,5 |
| $^\star$  | Tulo               | 7 495,19174       |

*TAULUKKO 1. Esimerkki pinolaskennasta*

Verassa solun laskukaava nähdään valitsemalla solu, klikkaamalla hiiren oikeaa näppäintä ja valitsemalla sarakkeen lisätiedot (kuva 4).

| 咪 Sarakkeen lisätiedot                            |           |                |  |
|---------------------------------------------------|-----------|----------------|--|
| -Sarakkeen tiedot-<br>Tuleva jätevesi<br>yhteensä | 25.9.2020 | $EQ_2$         |  |
| $m^3/d$                                           |           | S8             |  |
|                                                   | o         | S484           |  |
|                                                   | 3         | $\blacksquare$ |  |
| $S_6$                                             |           | <b>S97</b>     |  |
|                                                   | 5         | ٠              |  |
| $m \cdot n$                                       | 6         | $S6E =$        |  |

*KUVA 4. Sarakkeen lisätiedot -näkymä*

Vera hakee laskukaavoihin arvot suoraan sarakeviittauksilla. Kuvassa 4 siis sarakkeen 6 arvo saadaan laskemalla sarakkeiden 8, 484 ja 97 arvojen erotus. Sarakkeiden nimikkeet saadaan selville klikkaamalla hiiren oikeaa näppäintä ja valitsemalla sarakkeen tiedot.

Kuvassa 5 näkyy sarakkeen tiedot -näkymä, josta näkee selitteet sarakenumeroille. Esimerkiksi sarakkeen 8 arvo tarkoittaa virtaamaa flokkaukseen yhteensä. Laskukaavoissa voidaan käyttää myös jotain vakioarvoa, jolloin luku voidaan suoraan kirjoittaa kaavaan. Tavallisten laskuoperaattorien lisäksi Verassa voidaan käyttää myös erilaisia viittauksia ja funktioita. Viittauksilla voidaan hakea esimerkiksi sarakkeen edellisen päivän arvo tai lisätä käytettävissä olevien altaiden määrä pinomuistiin. Funktioita taas käytetään esimerkiksi lieteiän laskennassa. (4.) Kaikki viitteet ja funktiot löytyvät liitteistä 1 ja 2.

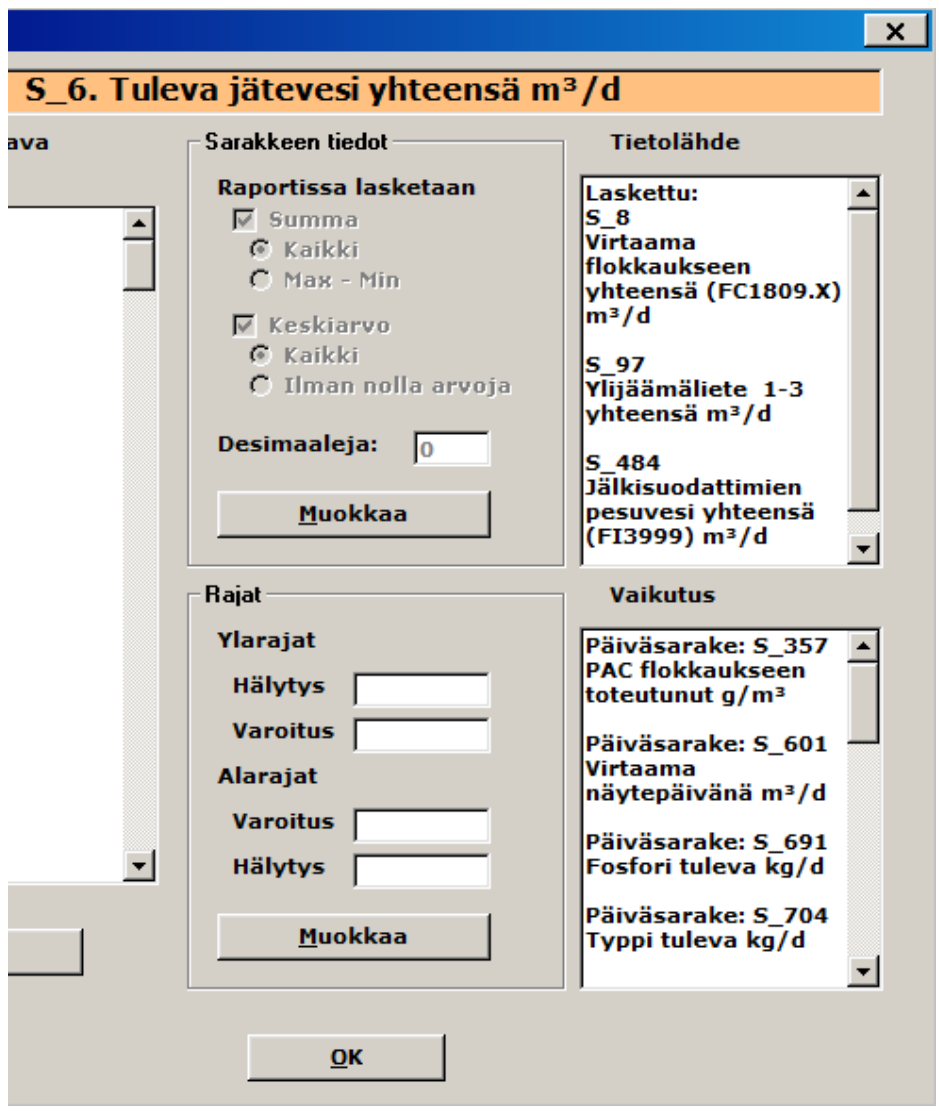

*KUVA 5. Sarakkeen tiedot -näkymä*

#### <span id="page-12-0"></span>**3.2 Veran ongelmat**

Vera saa tietonsa käsin syöttämällä tai Valmetin automaatiojärjestelmältä ja Valmetin sovelluksiin kuuluu Valmet DNA Report Portal, josta pystyy tarkastelemaan automaatiolta saatua dataa, kunhan siitä on vain tehty raportti. Lisäksi Valmetin järjestelmään pystyy lisäämään tunnisteita, joihin voi lisätä manuaalisesti arvoja. Vera on ikään kuin vain ylimääräinen kerros Valmetin järjestelmän päällä.

Lisäksi Veran käytössä on ongelmia. Pinomuistijärjestelmä on asiaan perehtymättömälle hankala ymmärtää. Sovelluksen käyttäminen on hyvin hidasta ja turhauttavaa. Syitä tähän ovat kaatuilu ja jäätyminen, jota tapahtuu jatkuvasti. Sovellus ikään kuin ottaa käskyjä vastaan aina viisi sekuntia ja on jäätyneenä toiset viisi sekuntia. En osaa sanoa, johtuuko kaatuilu ja jäätyminen itse sovelluksesta vai siitä, että sovellusta käytetään Citrixin kautta. Lisäksi sovellus kohtasi jonkinlaisen tietokantaongelman opinnäytetyöni aikana.

Näiden syiden takia päätettiin tehdä selvitys, voiko Veran korvata Valmet Infolla. Vaihtamisella saatavia hyötyjä olisivat kustannusten säästäminen, miellyttävämpi käyttökokemus, laskentatavan selkeytyminen ja ylläpidettävien järjestelmien väheneminen. (9.)

## <span id="page-13-0"></span>**4 DNA REPORT -JÄRJESTELMÄ**

DNA Report Designer on Valmetin valmistama sovellus, jolla voidaan luoda raportteja käyttäjän valitsemista tietolähteistä. Tieto haetaan Valmetin historiatietokannasta. Raportteihin voidaan kerätä tietoa halutulta aikaväliltä, esimerkiksi kuukausien keskiarvo vuoden ajalta. Lisäksi raportteihin voidaan lisätä kaavioita, kuvia ja linkkejä. (6.)

#### <span id="page-13-1"></span>**4.1 Raportin luominen**

Raportin luominen aloitetaan lisäämällä tietolähteitä. Tietolähteitä pääsee lisäämään valitsemalla "Insert Data source". Tietolähteisiin valitaan parametrit, jotka ovat oletuksena: aloitus- ja lopetusaika, tiedonkeruuväli, datan esitysmuoto, kerättävä tieto ja funktio.

Designerissa raportista voi käytännössä tehdä minkälaisen tahansa, koska tekstilaatikoita, tietolähteitä yms. voi asetella minne haluaa (Kuva 6).

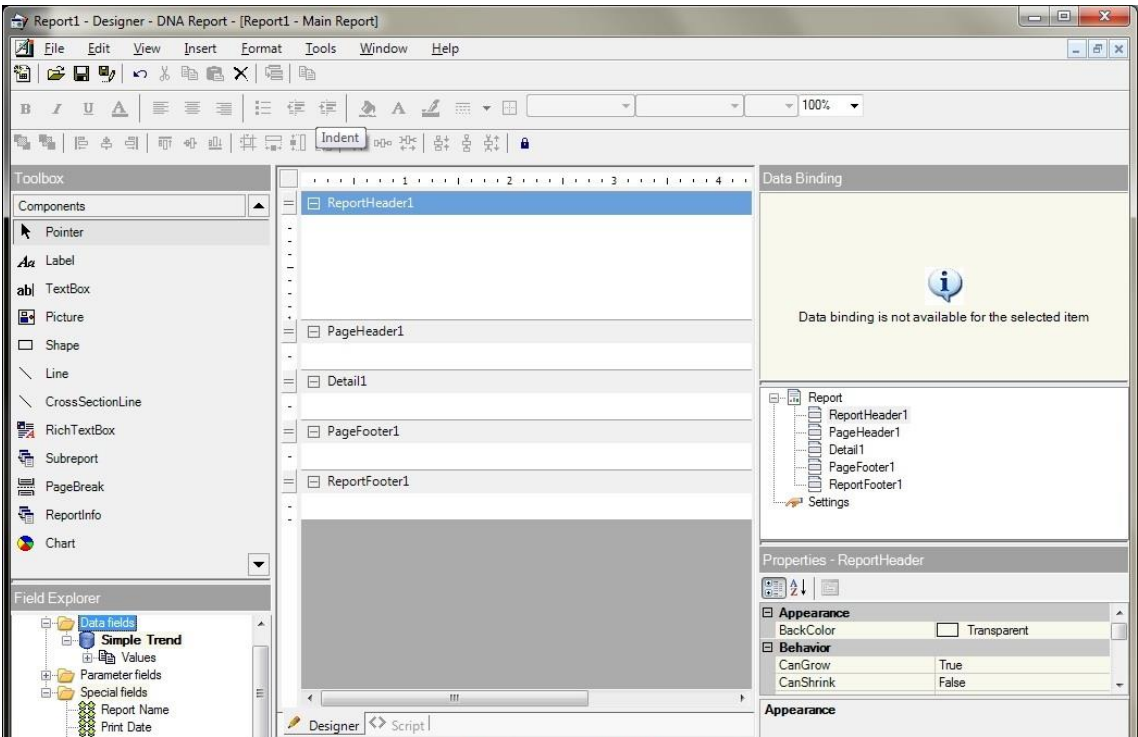

*KUVA 6. Valmet Report Designer*

Raportti koostuu viidestä osasta: raportin otsikko sekä alaotsikko, jokaisen sivun otsikko sekä alaotsikko ja yksityiskohdat. Vasemmalta halutut elementit raahataan raportin muokkausalueelle sekä sieltä näkee tietolähteet ja automaattiset laskutoimitukset. Oikealta näkee raportin elementit tiivistetysti sekä valitun kohteen tietolähteen ja ominaisuudet. (6.)

#### <span id="page-14-0"></span>**4.2 Käsin syötettävä data**

Käsin syötettävää dataa varten halutuille tiedoille pitää luoda uudet tietolähteet Valmet DNA Report Excel Add-in-työkalulla. Tietolähteelle pitää antaa nimi, kuvaus, datan tyyppi ja prosessiaseman nimi. Excel Add-in-työkalulla voidaan myös säätää historiakeruuparametrejä: kuinka paljon datan arvon pitää muuttua, että se tallennetaan, sekä pisin aikaväli, jolloin dataa ei tallenneta, jos muutoksia ei tapahdu. Kyseessä on siis BoxCar/Backslope-algoritmi. Kun halutut tiedot on syötetty, ne ladataan infopalvelimelle.

Lisätyt tiedot pitää lisätä käsisyöttöön Dna Report Portalissa, jonka jälkeen niille voidaan syöttää arvoja manuaalisesti. Käsin syötettyyn dataan merkitään arvo ja aikaleima. Halutessa voidaan myös merkitä, kuka datan on kirjannut. (7.)

#### <span id="page-14-1"></span>**4.3 Matemaattiset lausekkeet**

Raporteissa pystyy laskemaan matemaattisia lausekkeita. Matemaattisten lausekkeiden muodostaminen aloitetaan valitsemalla tietolähde ja valitsemalla "Add Expression Data Source". Tämän jälkeen aukeaa lausekkeen muokkausikkuna. Lausekkeisiin voidaan lisätä aritmeettisia laskutoimituksia sekä matemaattisia funktioita. Tietolähteiden lisäksi lausekkeisiin voi lisätä itse syötettyjä lukuja, muita lausekkeita sekä vakioita, kuten pii. Lausekkeet lasketaan raportin avaamishetkellä. (6.)

#### <span id="page-14-2"></span>**4.4 Valmet Dna Report portal**

DNA Report Portal on selainpohjainen sovellus, jolla voidaan tarkastella raportteja, trendejä ja se voi sisältää myös erityyppisiä tiedostoja mm. Excel ja PDF. Jotta tiedostoja voidaan tarkastella DNA Report Portalista, ne täytyy ladata ensin infopalvelimelle. DNA Report Portaliin pääsee kirjoittamalla selaimen osoiteriville: http://palvelin/DNA. Palvelimelle pääsy edellyttää samassa lähiverkossa olemista ja käyttäjätunnuksia. (8.)

# <span id="page-15-0"></span>**5 TIEDON SIIRTÄMINEN VERASTA VALMET DNA REPORT -JÄRJESTEL-MÄÄN**

Tässä luvussa käsitellään tietojen siirtämistä Verasta Valmetin sovellusympäristöön. Aikaa siirtämiseen kului noin kaksi kuukautta. Siirtoon sisältyi raporttien tekoa, laskukaavojen purkamista ja uusien tunnisteiden tekemistä käsin syötettävää dataa varten.

#### <span id="page-15-1"></span>**5.1 Veran kaavat**

Siirtämistä varten Veran käyttämät laskukaavat piti käydä läpi yksitellen, jotta nähdään mistä kaavat koostuvat (Kuva 7).

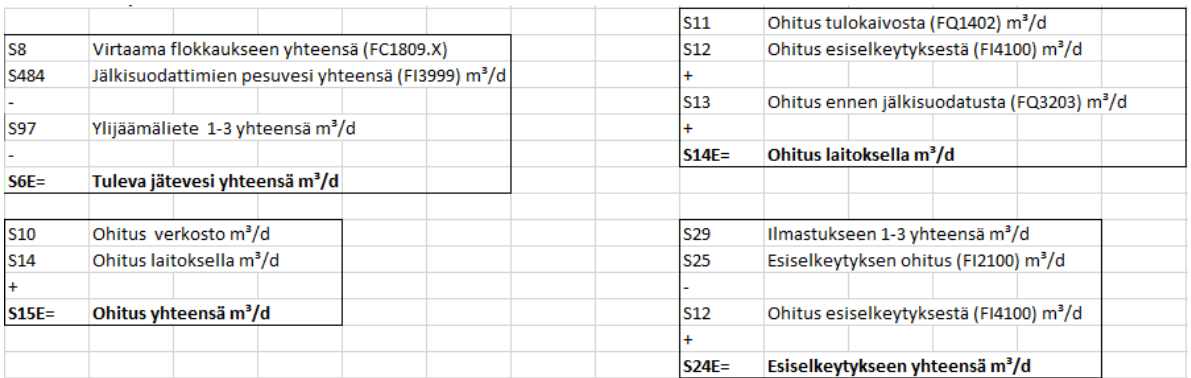

#### *KUVA 7. Kaavoja purettuna Exceliin*

Kopioin Veran lisätiedot -näkymästä laskukaavan ja tiedot -näkymästä sarakkeiden nimikkeet. Nimikkeiden kopiointi oli tarpeellista, koska nimikkeissä on positiotunnukset. Näkymien välillä liikkuminen ja kopioiminen oli aikaa vievä prosessi, enkä löytänyt siihen työn aikana parempaa menetelmää. Yhteensä läpikäytäviä kaavoja oli n.150 kpl. Kopion Verasta myös joitain raporttipohjia, joita käytin mallipohjina uusien raporttien tekemisessä.

#### <span id="page-15-2"></span>**5.2 Valmet DNA Report Designer**

Kun Veran kaavat olivat purettuina, siirryin käyttämään Valmet DNA Report Designer -ohjelmaa. Kysyin Oulun Veden työntekijöiltä, mitä kaikkia tietoja he tarvitsevat Verasta ja sain heiltä valmiita raporttipohjia, joiden mukaan aloin tekemään raportteja. Kysyin apua Valmetin työntekijältä, joka auttoi minua paljon raporttien tekemisessä. Hän teki minulle myös mallipohjan, johon oli sujuvaa tehdä omia raportteja.

Tarkastellaan raporttia nimeltä Käyttötarkkailu. Aloitin raportin tekemisen lisäämällä riveille seurattavien arvojen nimet sekä niiden yksiköt, jotka ovat listattuna taulukossa 2.

| Arvon nimi                         | Yksikkö          |
|------------------------------------|------------------|
| Keskimääräinen vrk virtaama        | $m^3/d$          |
| Suurin vrk virtaama                | $m^3/d$          |
| Pienin vrk virtaama                | $m^3/d$          |
| Kokonaisvirtaama                   | $m^3/kk$         |
| Ohitus, käsittelemätön             | $m^3/kk$         |
| <b>PAC</b>                         | kg/kk            |
| <b>PAC</b>                         | g/m <sup>3</sup> |
| <b>PIX</b>                         | kg/kk            |
| <b>PIX</b>                         | g/m <sup>3</sup> |
| Polymeeri (esiselkeytys)           | kg/kk            |
| Polymeeri (esiselkeytys)           | g/m <sup>3</sup> |
| Polymeeri (jälkiselkeytys)         | kg/kk            |
| Polymeeri (jälkiselkeytys)         | g/m <sup>3</sup> |
| Polymeeri (kuivaukseen)            | kg/kk            |
| Kuivattua lietettä jatkokäyttöön   | tn/kk            |
| Puhdistamolle tuotu sakokaivoliete | $m^3/kk$         |
| Polttolaitokselle viety välppäjäte | kg/kk            |
| Puhdistamolle tuotu glykolivesi    | $m^3/kk$         |

*TAULUKKO 2. Lisätyt arvot*

Seuraavaksi raporttiin täytyi lisätä tietolähteet ja niiden parametrit. Valitsin raportin aloitusajaksi kuluvan vuoden tammikuun ensimmäisen päivän ja lopetuspäiväksi kuluvan vuoden joulukuun viimeisen päivän. Yhdeksi datankeruuväliksi valitsin kuukauden. Näin raportti saadaan näyttämään koko vuoden tiedot kuukauden välein. Jokaiselle automaatiolta tulevalle tiedolle valitsin, että niistä kerätään aikaleima ja arvo interpoloidaan. Käsin syötettäville arvoille valitsin, että tämänhetkinen arvo sekä aikaleima kerätään. Toiseksi viimeiseen sarakkeeseen valittiin aina kerättävän arvon

tunniste. Tunnisteiden lisääminen onnistui parhaiten raahaamalla ne Valmet Tag Master -sovelluksesta. Viimeinen valintaruutu oli aina tapauskohtainen. Esimerkiksi kuvassa 7 kolme ensimmäistä riviä liittyvät virtaaman mittaukseen. Tunniste FC1809.1.CALC.2 mittaa päivittäistä virtaamaa. Avgvalinnalla saadaan kuukauden keskimääräinen päivittäinen virtaama, Min-valinnalla pienin ja Maxvalinnalla suurin. (Kuva 8.)

| Values:        |                                                                                 |                                                                  |                                                                       |                                                                          |                                                                            |                                                                                          |  |  |
|----------------|---------------------------------------------------------------------------------|------------------------------------------------------------------|-----------------------------------------------------------------------|--------------------------------------------------------------------------|----------------------------------------------------------------------------|------------------------------------------------------------------------------------------|--|--|
|                | start Time<br><b>Relative Start Time</b><br>Start date/time<br>System.Date Time | end Time<br>RelativeEndTime<br>End date/time<br>System.Date Time | periods<br><b>HistoryPeriodList</b><br>Period list<br>System.String[] | optionsList<br><b>HistoryOptionList</b><br>Options list<br>System.String | tagNameList<br><b>HistoryTagNameList</b><br>Tag name list<br>System.String | operationList<br><b>HistoryOperationList</b><br>History operation list<br>System, String |  |  |
|                | $*$ :1:1:0:0:0                                                                  | *:12:31:0:0:0 MONTH                                              |                                                                       | TS START, INTERPOLATED                                                   | FC1809.1.CALC.2                                                            | Avg                                                                                      |  |  |
| $\overline{2}$ |                                                                                 |                                                                  |                                                                       | $\vee$ TS_START, INTERPOLATED                                            | FC1809.1.CALC.2                                                            | Min.                                                                                     |  |  |
| $\mathbf{a}$   |                                                                                 |                                                                  |                                                                       | <b>TS START, INTERPOLATED</b>                                            | FC1809.1.CALC.2                                                            | Max                                                                                      |  |  |
|                |                                                                                 |                                                                  |                                                                       | $\vee$ TS START, INTERPOLATED                                            | FIO1809.2:count                                                            | CounterDifference                                                                        |  |  |
| 5              |                                                                                 |                                                                  |                                                                       | $\vee$ TS START.INTERPOLATED                                             | FO1402:count                                                               | CounterDifference                                                                        |  |  |
| 6              |                                                                                 |                                                                  |                                                                       | $\vee$ TS START, INTERPOLATED                                            | FIQ4100.2:count                                                            | CounterDifference                                                                        |  |  |
|                |                                                                                 |                                                                  |                                                                       | $\vee$ TS START.INTERPOLATED                                             | FO3203:count                                                               | CounterDifference                                                                        |  |  |
| 8              |                                                                                 |                                                                  |                                                                       | $\vee$ TS START, INTERPOLATED                                            | FC1713.Q1:count                                                            | CounterDifference                                                                        |  |  |
| 9              |                                                                                 |                                                                  |                                                                       | $\vee$ TS START, INTERPOLATED                                            | FC1713L.F:tihevs                                                           | Ava                                                                                      |  |  |
| 10             |                                                                                 |                                                                  |                                                                       | $\vee$ TS START.INTERPOLATED                                             | FIO4511:count                                                              | CounterDifference                                                                        |  |  |
| 11             |                                                                                 |                                                                  |                                                                       | TS START, INTERPOLATED                                                   | FIO4512:count                                                              | CounterDifference                                                                        |  |  |
| $\sim$         |                                                                                 |                                                                  |                                                                       | U TC CTADTINITEDDOLATED                                                  | FCO4513-servet                                                             | CounterDifference                                                                        |  |  |

*KUVA 8. Tietolähteiden muokkausnäkymä*

Kaikkia tietoja ei saanut suoraan automaatiolta vaan ne täytyi laskea. Valmet DNA Report Designer -sovelluksesta löytyy matemaattisten lausekkeiden muokkausominaisuus, jota hyödynsin. Esimerkiksi PAC g/m<sup>3</sup> lasketaan Verassa pinomuistijärjestelmällä kuvan 9 mukaisesti.

| $ S357E=$      | PAC flokkaukseen toteutunut g/m^3 |                                            |  |  |  |  |  |  |  |
|----------------|-----------------------------------|--------------------------------------------|--|--|--|--|--|--|--|
|                |                                   |                                            |  |  |  |  |  |  |  |
| 1000           |                                   |                                            |  |  |  |  |  |  |  |
|                |                                   |                                            |  |  |  |  |  |  |  |
| S <sub>6</sub> |                                   | Tuleva jätevesi yhteensä m <sup>3</sup> /d |  |  |  |  |  |  |  |
| S354           |                                   | PAC flokkaukseen syöttö kg/d               |  |  |  |  |  |  |  |

*KUVA 9. PAC g/m³ kaava pinomuistijärjestelmässä*

Tavanomaisesti esitettynä PAC g/m<sup>3</sup> lasketaan siis PAC flokkaukseen syöttö jaettuna tulevan jäteveden määrällä, jonka jälkeen saatu tulos kerrotaan tuhannella. Tätä ennen täytyy kuitenkin laskea tuleva jätevesi yhteensä sekä PAC flokkaukseen syöttö. Lausekkeen muokkauksissa voi viitata muihin laskuihin, joten tämän laskeminen ei tuottanut ongelmaa.

Tunnisteet näkyvät lausekkeen muokkauksessa nimillä Value 1, 2, 3 jne. Jotta nähdään, mitä tunnistetta mikäkin Value vastaa, on kursori liikutettava valinnan päälle ja odotettava hetki, jolloin tunnisteen nimi ilmestyy. Tämä ominaisuus hidastaa lausekkeiden muodostamista, jos ei muista, mitä tunnistetta mikäkin Value vastaa. Esimerkiksi kuvassa 10, jossa lasketaan Tuleva jätevesi ja PAC flokkaukseen, Value 7 vastaa tunnistetta FC1713.Q1:count, joka mittaa PACin syöttöä flokkaukseen.

| Field name: PACFlok_kg_d                                                                                                    | 隈<br>椢<br>Save and Close Close                                                                                                    | 椢<br>H<br>Field name: TJV<br>Save and Close Close                                                                                                    |                                                                                                    |
|----------------------------------------------------------------------------------------------------|----------------------------------------------------------------------------------------------------|----------------------------------------------------------------------------------------------------|----------------------------------------------------------------------------------------------------|
| - A status1<br>-A value2<br>-A status2<br>-A value3<br>-A status3<br>-A value4<br>-A status4<br>-A value5<br>-A status5<br>- A value6<br>-A status6<br>-A value7<br>-A status7<br>-A value8<br>-A status8<br>-A value9<br>-A status9<br>-A value10<br>-A status10<br>A value11<br>-A status11<br>-A value12<br>-A status12<br>-A value13<br>-A status13<br>-A value14<br>-A status14<br>-A value15<br>A status 15<br>A value16<br>$\overline{ }$ | All<br>Most Used Recently Used<br><b>E-P</b> Functions<br><b>E-Aggregation</b><br><b>E-C</b> Condition<br>External Data<br>Field Reference<br>由 History<br>Information<br>田一<br>iii- <sup>2</sup> Joining<br>由 Math<br><b>E-C</b> Random Data<br>E-Selection<br><b>E-C</b> Str<br><b>E</b> -C Time<br>E- <sup>2</sup> Transform | -A value23<br>All<br>Most Used Recently Used<br>$\wedge$<br>-A status23<br><b>E-R</b> Functions<br>-A value24<br><b>E-Aggregation</b><br>-A status24<br><b>E-C</b> Condition<br>A value25<br>External Data<br>-A status25<br>Field Reference<br>-A value26<br><b>E-</b> History<br>-A status26<br>in Information<br>-A value27<br>iii- <sup>2</sup> Joining<br>-A status27<br><b>E-P</b> Math<br>-A value28<br>Random Data<br>-A status28<br><b>E-C</b> Selection<br>-A value29<br>由 Str<br>-A status29<br><b>E-2</b> Time<br>-A value30<br>E- <sup>2</sup> Transform<br>-A status30<br>-A value31<br>-A status31<br>A value32<br>A status32<br><b>B</b> OhitusLaitoksella<br>PACFlok_kg_d<br><b>TJV</b><br>冒<br>PACFlok q m3<br>PIXJalkSelk kg d<br>PbulalkSelk q m3<br>PolymeeriEsiSelk_kg_d<br>EsiSelkYht_m3_d<br>PolymeeriEsiSelk q m3<br>PolymeeriJalkSelk_kg_d | <b>Derators</b><br><b>E</b> Arithmetic<br><b>E</b> Comparison<br><b>E-1</b> Logical<br><b>E-P</b> Formatting<br><b>E</b> -Color<br><b>E</b> -Conversion<br>Global<br><b>ED</b> Report tems<br>↳ |
| Expression for 'PACFlok_kg_d': A Validate <a><a>Test   Data Type: System.Single</a></a>                                                                                                    |                                                                                                    | V Resi Expression for 'TJV': A Validate C Test Data Type: System.Single                                                                                                    | $\vee$ Reset                                                                                                    |
| =(Fields!value7 * Fields!value8) / 1000                                                                                                    |                                                                                                    | Fields!value3 - Fields!value16 - (Fields!value17 + Fields!value18 + Fields!value19)                                                                                                    |                                                                                                    |

*KUVA 10. PAC flokkaukseen kg/d ja tulevan jäteveden laskeminen*

Kun halutut tiedot oli lisätty ja laskettu tietolähteisiin, loin raporttiin aliraportin, johon liitin halutut tiedot kuvan 11 mukaisesti. Asetin aliraporttiin 12 saraketta, siis yksi jokaiselle kuukaudelle.

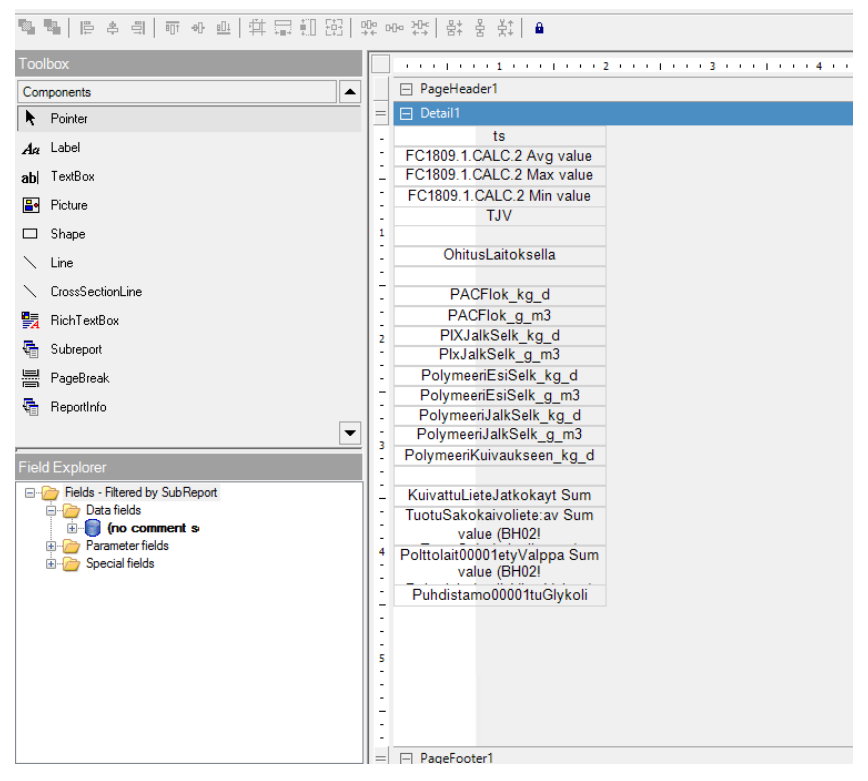

*KUVA 11. Tietolähteiden asettelu aliraportissa*

Loin toisen aliraportin, johon tulostuu virtaamien, käytettyjen kemikaalien ja muiden toimintojen summat sekä keskiarvot. Summat ja keskiarvot lasketaan sisäisesti raportissa lausekkeen muokkauksessa hyödyntämällä Avg- ja Sum-funktioita. Lisäsin raporttiin joka toiselle riville harmaan taustan luettavuuden parantamiseksi ja vasempaan yläreunaan Oulun Veden logon. (Kuva 12.)

| $\sigma$<br><b>OULUN VESI</b>                      |                    | Taskilan vedenpuhdistamo |  |  |  |  |  |  |
|----------------------------------------------------|--------------------|--------------------------|--|--|--|--|--|--|
|                                                    | Käyttötarkkailu    |                          |  |  |  |  |  |  |
| Alkuaika:<br>startTime                             |                    | startTime                |  |  |  |  |  |  |
| Loppuaika: endTime                                 |                    | <b>lulosti</b>           |  |  |  |  |  |  |
|                                                    |                    |                          |  |  |  |  |  |  |
|                                                    |                    |                          |  |  |  |  |  |  |
|                                                    |                    |                          |  |  |  |  |  |  |
| GroupHeader1                                       |                    |                          |  |  |  |  |  |  |
| $\exists$ Detail                                   |                    |                          |  |  |  |  |  |  |
| Aika                                               | Käyttötarkkailysub | Käyttötark               |  |  |  |  |  |  |
| Keskimääräinen vrk virtaama                        | m <sup>3</sup> /d  |                          |  |  |  |  |  |  |
| Suurin vrk virtaama                                | m <sup>a</sup> /d  |                          |  |  |  |  |  |  |
| Pienin vrk virtaama                                | m <sup>3</sup> /d  |                          |  |  |  |  |  |  |
| Kokonaisvirtaama                                   | $m^3$ /kk          |                          |  |  |  |  |  |  |
| <b>Ohitus</b>                                      |                    |                          |  |  |  |  |  |  |
| Käsittelemätön                                     | m <sup>3</sup> /kk |                          |  |  |  |  |  |  |
| Käytetyt kemikaalit                                |                    |                          |  |  |  |  |  |  |
| <b>PAC</b>                                         | kg/kk              |                          |  |  |  |  |  |  |
| PAC                                                | g/m <sup>2</sup>   |                          |  |  |  |  |  |  |
| <b>PIX</b>                                         | kg/kk              |                          |  |  |  |  |  |  |
| <b>PIX</b>                                         | g/m <sup>3</sup>   |                          |  |  |  |  |  |  |
| Polymeeri (esiselkeytys)                           | kg/kk              |                          |  |  |  |  |  |  |
| Polymeeri (esiselkeytys)                           | g/m <sup>2</sup>   |                          |  |  |  |  |  |  |
| Polymeeri (jälkiselkeytys)                         | kg/kk              |                          |  |  |  |  |  |  |
| Polymeeri (jälkiselkeytys)                         | g/m <sup>3</sup>   |                          |  |  |  |  |  |  |
| Polymeeri (kuivaukseen)                            | kg/kk              |                          |  |  |  |  |  |  |
| <b>Muu toiminta</b>                                |                    |                          |  |  |  |  |  |  |
| Kuivattua lietettä jatkokäyttöön tn/kk             |                    |                          |  |  |  |  |  |  |
| Puhdistamolle tuotu<br>sakokaivoliete              | $m^3/kk$           |                          |  |  |  |  |  |  |
| Polttolaitokseen viety<br>välppäjäte               | kg/kk              |                          |  |  |  |  |  |  |
| Puhdistamolle tuotu glykolivesi m <sup>a</sup> /kk |                    |                          |  |  |  |  |  |  |

*KUVA 12. Valmis Raportti*

Aivan ongelmatonta raporttien tekeminen ei ollut. Report Designerin käyttö vaati aluksi paljon opettelua. Haasteita aiheutti tunnisteiden lisääminen. Tunnisteiden lisäämisessä haasteena oli oikean historiakeruutyylin ja funktion valinta. Väärä valinta sai aikaan, että raportti tulosti tiedot aivan toisella tavalla, kuin olisi voinut odottaa.

Myös raportin ulkonäön asettelussa oli omat haasteensa. Kun raporttiin tulee paljon rivejä tai sarakkeita, on niiden asettelu suoraan linjaan hyvin haastavaa. Vaikka ohjelma piirtää apuviivat ja pyrkii asettamaan tekstilaatikot automaattisesti samaan linjaan, ne silti heittävät pari milliä. Tämä ei haittaa lyhyissä raporteissa, mutta pidemmissä raporteissa riveihin alkaa tulemaan jo niin paljon heittoa, että se häiritsee tarkastelua. En löytänyt ongelmaan oikein kunnollista ratkaisua, joten parhaimmaksi tavaksi huomasin asetella tekstilaatikot itse nuolinäppäimillä. Tällä tavalla tekstilaatikot sai pikselin tarkkuudella aseteltua ja näin rivit ja sarakkeet tulivat suoraan.

Ongelmia aiheuttivat myös aliraportit. Aliraporteissa oli tärkeää muistaa asettaa ominaisuuksista, montako saraketta siihen tulee ja onko asettelu pysty- vai vaakasuuntainen. Pidemmissä aliraporteissa asettelu rikkoontui oudosti, jos aliraportti jatkui yli sivunvaihdon. Ratkaisuna tähän oli lisätä sivunvaihto ja tehdä uusi aliraportti sivunvaihdon jälkeen.

#### <span id="page-20-0"></span>**5.3 Valmet DNA Report Portal**

Kun raportti on tallennettu palvelimelle, sitä voidaan tarkastella miltä tahansa samaan verkkoon kuuluvalla päätelaitteella selaimella käytettävällä Valmet DNA Report -sovelluksella. Tässä tapauksessa tehtyihin raportteihin päästään käsiksi vasemmalta löytyvästä hierarkiapuusta, josta valitaan kansio nimeltään Taskila raportit. Nyt hierarkiapuusta näkyvät kaikki raportit, jotka sijaitsevat palvelimella kansiossa Taskila raportit.

Tarkastellaan esimerkiksi raporttia Kuukausiraportti. Kuvassa 13 vasemmalla nähdään hierarkiapuu, jossa näkyvät tekemäni raportit. Raportti hakee infopalvelimelta tarvittavat tiedot ja tulostaa ne valittuihin kohtiin tai laskee niillä valitut laskutoimitukset ja tulostaa sitten. Koska tiedot haetaan ja lasketaan raportin avaamishetkellä, kestää raportin avaamisessa aina hetki. Kuukausiraportti on hyvin samanlainen kuin käyttötarkkailuraportti asettelultaan eli tiedot tulostetaan vaakaan ja aikaväli on vuosi pilkottuna kuukausiin. Laskettua ja manuaalista infoa ei valitettavasti saa näkymään ennen syyskuuta 2020, koska tunnisteet on luotu syyskuussa, jolloin aloitin opinnäytetyöni tekemisen. Tunnisteihin ei ole mahdollista lisätä tietoa ajalta ennen kuin ne on luotu.

| <b>DNA Report</b>                   | Taskila raportit / kkpalaveritedot                                                                |                  |                              |                               |                              |                              |                             |                  |                            | Etsi.                       |                               | Q                        | 省<br>$\overline{\cdot}$          | $\mathbf{1}$ |                                 |
|-------------------------------------|---------------------------------------------------------------------------------------------------|------------------|------------------------------|-------------------------------|------------------------------|------------------------------|-----------------------------|------------------|----------------------------|-----------------------------|-------------------------------|--------------------------|----------------------------------|--------------|---------------------------------|
| o<br>Taskila raportit               | z<br>1.1.2020 0.00.00<br>Aika:                                                                    | 旨                | 1.1.2021 0.00.00             | $\equiv$                      | ₩.                           | ☆v                           |                             |                  |                            |                             |                               |                          |                                  |              |                                 |
| $\Box$ temp                         | 2018<br>42017                                                                                     | 2019<br>2020     | 2021                         | 2022                          | 2023                         |                              |                             |                  |                            |                             |                               |                          |                                  |              |                                 |
| $\blacksquare$ Temp2                |                                                                                                   |                  |                              |                               |                              |                              |                             |                  |                            |                             |                               |                          |                                  |              |                                 |
| GrafiikkaTesti                      | <b>Cy</b> OULUN VESI                                                                              |                  |                              |                               |                              | Taskila<br>Kuukausiraportti  |                             |                  |                            |                             |                               |                          |                                  |              | Valmet                          |
| Jätevesien laatu ja puhdistusolosu  | 01.01.2020 00.00<br>Alkuaika:<br>Loppuaika: 01.01.2021 00.00                                      |                  |                              |                               |                              | 2020                         |                             |                  |                            |                             |                               |                          |                                  |              | 1/3<br>Tulostusaika: 12.01.2021 |
| $\bigoplus$ kkpalaveritedot         |                                                                                                   |                  |                              |                               |                              |                              |                             |                  |                            |                             |                               |                          |                                  |              |                                 |
| ← Kuormitukset                      | <b>TUOTANTOTIEDOT</b>                                                                             |                  |                              |                               |                              |                              |                             |                  |                            |                             |                               |                          |                                  |              |                                 |
| Käyttötarkkailu                     | Aika<br>Tuleva iätevesi vhteensä<br>m <sup>3</sup>                                                | tammi<br>2025216 | helmi<br>1873190<br>$\Omega$ | maalis<br>1830990<br>$\Omega$ | huhti<br>1772621<br>$\Omega$ | touko<br>1858632<br>$\Omega$ | kesä<br>1591091<br>$\Omega$ | heinä<br>1864775 | elo<br>1726534<br>$\Omega$ | syys<br>1759982<br>$\Omega$ | loka<br>2250335<br>$^{\circ}$ | marras<br>2202877        | joulu<br>1760245<br>$\mathbf{0}$ |              |                                 |
| Laatutiedot_johtokuntaan            | Ohitus tulokaivosta (FQ1402) m <sup>e</sup><br>Tulevan veden lämpötila<br>۰c<br>Kokonaisfosfori P | 0<br>8.928241    | 8.361404                     | 8.132401                      | 8.112981                     | 8.936854                     | 12.33796                    | 0<br>14,24411    | 15.50554                   | 15.06261                    | 13.28275                      | $\mathbf{0}$<br>11,21083 | 9,744292                         |              |                                 |
| Laboratoriotiedot                   | Tuleva<br>Esiselkeytetty                                                                          | mg/l<br>mg/l     |                              |                               |                              |                              |                             |                  | n<br>n                     | 100<br>100                  | 25.75                         | 293.15                   |                                  |              |                                 |
| Ex LieteanalyysiV2                  | Jälkiselkeytetty<br>Jälkisuodattimelta                                                            | mg/l<br>mg/l     |                              |                               |                              |                              |                             |                  | $\Omega$<br>n              | 100<br>100                  |                               | 1,1<br>0.31              |                                  |              |                                 |
| Pitoisuudet(Liite1)                 | MBR-lahtevä<br>Laitokselta lähtevä<br><b>Fosfaattifosfori PO4.P</b>                               | ma/l<br>mg/l     |                              |                               |                              |                              |                             |                  | $\Omega$<br>$\theta$       | 100<br>100                  | 50.5                          | 0.03<br>0.37             | Ō<br>o                           |              |                                 |
| Puhdistetun jäteveden laatu ja pul- | Esiselkeytetty<br>Jalkiselkeytetty                                                                | mg/l<br>mg/l     |                              |                               |                              |                              |                             |                  | $\mathbf{0}$<br>$\theta$   | 100<br>100                  |                               | 0.1<br>0.03              | $\overline{0}$                   |              |                                 |
| Tuleva jätevesi                     | Jälkisuodattimelta<br>MBR-lähtevä                                                                 | mg/l<br>mg/l     |                              |                               |                              |                              |                             |                  |                            | 100<br>100                  |                               | 0,03<br>0.03             |                                  |              |                                 |
| Vilkkovirtaamat                     | Laitokselta lähtevä<br>.                                                                          | mg/l             |                              |                               |                              |                              |                             |                  |                            | 100                         |                               | 0.14                     |                                  |              |                                 |

*KUVA 13. Kuukausiraportti Valmet DNA Report Portalissa*

#### <span id="page-20-1"></span>**5.4 Omien tunnisteiden luominen**

Koska Valmetin infopalvelimella ei ollut valmiiksi tunnisteita esimerkiksi laboratoriotiedoille, täytyi semmoiset luoda. Uusien tunnisteiden luomiseen käytin Valmet DNA Report Excel Add-in-työkalua. Kun työkalun käynnisti infopalvelimella, latasin siihen valmiin pohjan, johon oli helppo lisätä uusia tunnisteita. Uusia tunnisteita lisätessä työkalu antaa paljon vaihtoehtoja, mitä tietoja tunnisteella haluaa antaa. Itse lisäsin tunnisteille vain tärkeimmät tiedot eli tunnisteen pää- ja historianimen, kuvauksen, yksikön, tietotyypin, tietojen tallennuksen ja infopalvelimen nimen. Infopalvelimen

nimi oli tärkeää vaihtaa, koska lisäsin tiedot Hintan vedenpuhdistamon infopalvelimelta, muuten tiedot olisivat menneet väärälle palvelimelle. Kun tiedot oli syötetty Exceliin, tunnisteet ladattiin palvelimelle ja sen jälkeen niitä pystyi käyttämään. (Kuva 14.)

|                 | File<br>Home                                   | Insert                             | Page Layout<br>Formulas                           | Data<br><b>Review</b><br>View                                                                                        | Add-ins         | Help               | Tean       |
|-----------------|------------------------------------------------|------------------------------------|---------------------------------------------------|----------------------------------------------------------------------------------------------------|-----------------|--------------------|------------|
|                 | History Tag Level Tag<br>Template * Template * | Get Tags<br>from EAS               | Get Tags Get Level Tags<br>from Info<br>from Info | $\mathbf{C}$<br>Update<br>Show<br>View<br>Info<br><b>Differences</b><br>Log<br>Valmet DNA Historian Tag Configurator | <b>Settings</b> | Help               | About<br>扇 |
|                 |                                                |                                    |                                                   |                                                                                                    |                 |                    |            |
|                 | AE69                                           | ×                                  | $f_x$<br>ON                                       |                                                                                                    |                 |                    |            |
|                 | Α                                              | B                                  | C                                                 | D                                                                                                    | E               | F                  | G          |
| 1.              | <b>Main Tag</b>                                | <b>Tag Module Type History Tag</b> |                                                   | <b>Description</b>                                                                                                   | Unit            | Info Type DNA Type |            |
| $\overline{2}$  | TE1.0                                          |                                    | TE1.0:av                                          | ATK Tilan lämpötila                                                                                                  | C               | Analog             |            |
| 3               | Ptuleva                                        |                                    | Ptuleva:av                                        | Fosfori tuleva                                                                                                    | mg/1            | Analog             |            |
| $\overline{4}$  | P-esiselk                                      |                                    | P-esiselk:av                                      | Fosfori esiselkeytetty                                                                                               | mg/1            | Analog             |            |
| 5.              | P-jalk.selk                                    |                                    | P-jalk.selk:av                                    | Fosfori jälkiselkeytetty                                                                                             | mg/1            | Analog             |            |
| 6               | P-jalk.suod                                    |                                    | P-jalk.suod:av                                    | Fosfori jälkisuodattimelta                                                                                           | mg/1            | Analog             |            |
| $7\overline{ }$ | P-MBR-laht                                     |                                    | P-MBR-laht:av                                     | Fosfori MBR-lähtevä                                                                                                  | mg/1            | Analog             |            |
| 8               | P-lait.laht                                    |                                    | P-lait.laht:av                                    | Fosfori laitokselta lähtevä                                                                                          | mg/1            | Analog             |            |
| 9               | PO4-P-esiselk                                  |                                    | PO4-P-esiselk:av                                  | Fosfaattifosfori PO4-P esiselkeytetty                                                                                | mg/1            | Analog             |            |
| 10              | PO4-P-jalk.selk                                |                                    | PO4-P-jalk.selk:av                                | Fosfaattifosfori PO4-P jälkiselkeytetty                                                                              | mg/1            | Analog             |            |
| 11              | PO4-P-jalk.suod                                |                                    | PO4-P-jalk.suod:av                                | Fosfaattifosfori PO4-P jälkisuodattimelt mg/l                                                                        |                 | Analog             |            |
| 12              | PO4-P-MBR-laht                                 |                                    | PO4-P-MBR-laht:av                                 | Fosfaattifosfori PO4-P MBR-lähtevä                                                                                   | mg/1            | Analog             |            |
| 13              | PO4-P-lait.laht                                |                                    | PO4-P-lait.laht:av                                | Fosfaattifosfori PO4-P laitokselta lähte\mg/l                                                                        |                 | Analog             |            |
| 14              | N-tuleva                                       |                                    | N-tuleva:av                                       | Kokonaistyppi N tuleva                                                                                               | mg/1            | Analog             |            |
| 15              | N-jalk.suod                                    |                                    | N-jalk.suod:av                                    | Kokonaistyppi N jälkisuodattimelta                                                                                   | mg/1            | Analog             |            |
| 16              | N-MBR-laht                                     |                                    | N-MBR-laht:av                                     | Kokonaistyppi N MBR-lähtevä                                                                                          | mg/1            | Analog             |            |
| 17              | N-lait.laht                                    |                                    | N-lait.laht:av                                    | Kokonaistyppi N laitokselta lähtevä                                                                                  | mg/1            | Analog             |            |
| 18              | NH4-N-tuleva                                   |                                    | NH4-N-tuleva:av                                   | Ammonium NH4-N tuleva                                                                                                | mg/1            | Analog             |            |
| 19              | NH4-N-jalk.selk                                |                                    |                                                   | NH4-N-jalk.selk:av Ammonium NH4-N jälkiselkeytetty                                                                   | mg/1            | Analog             |            |
| 20              | NH4-N-jalk.suod                                |                                    |                                                   | NH4-N-jalk.suod:av Ammonium NH4-N jälkisuodattimelta                                                                 | mg/1            | Analog             |            |
| 21              | NH4-N-MBR-laht                                 |                                    |                                                   | NH4-N-MBR-laht:av Ammonium NH4-N MBR-lähtevä                                                                         | mg/1            | Analog             |            |
| 22              | NH4-N-lait.laht                                |                                    |                                                   | NH4-N-lait.laht:av Ammonium NH4-N laitokselta lähtevä                                                                | mg/1            | Analog             |            |
| 23              | NO3-N-jalk.selk                                |                                    |                                                   | NO3-N-jalk.selk:av Nitraattityppi NO3-N jälkiselkeytetty                                                             | mg/1            | Analog             |            |
| 24              | NO3-N-jalk.suod                                |                                    |                                                   | NO3-N-jalk.suod:av Nitraattityppi NO3-N jälkisuodattimelta mg/l                                                      |                 | Analog             |            |
| 25              | NO3-N-MBR-laht                                 |                                    |                                                   | NO3-N-MBR-laht:av Nitraattityppi NO3-N MBR-lähtevä                                                                   | mg/1            | Analog             |            |
| 26              | NO3-N-lait.laht                                |                                    |                                                   | NO3-N-lait.laht:av Nitraattityppi NO3-N laitokselta lähtevä mg/l                                                     |                 | Analog             |            |
| 27              | NO <sub>2</sub> -N-lait.laht                   |                                    |                                                   | NO2-N-lait.laht:av Nitriittityppi NO2-N laitokselta lähtevä mg/l                                                     |                 | Analog             |            |

*KUVA 14. Excel Add-In-työkalu*

#### <span id="page-21-0"></span>**5.5 Käsin syötettävä data**

Kun uudet tunnisteet oli luotu, niihin piti kirjata tietoa. DNA Report Portalista löytyy käsin syöttö osio, tätä tarkoitusta varten. Loin kolme erilaista osiota, joiden kautta tietoa voidaan lisätä käsin: laboratoriotulokset, lieteanalyysi ja muu toiminta. Osioita voidaan luoda menemällä hierarkiapuusta hallintatyökaluihin ja sieltä valitsemalla Entry Configurator. Entry Configuratorista valitaan halutut tunnisteet ja mitä tietoja tulostetaan käsin syöttöön. Esimerkiksi Lieteanalyysissa valitsin näkyväksi

muuttujan nimen, kuvauksen, aikaleiman, arvon, valinnaiset kommentit ja viimeisimmän kirjatun arvon. Käyttäjä pystyy myös lisäämään nimimerkin, jotta nähdään, kuka viimeisimmän arvon on kirjannut järjestelmään. (Kuva 15.)

| <b>DNA Report</b>                    | Käsisyöttö / Lieteanalyysi      |                               |                    |                          |                  |                                     |
|--------------------------------------|---------------------------------|-------------------------------|--------------------|--------------------------|------------------|-------------------------------------|
| O<br>1 / Käsisyöttö                  | Manual Data Entry Syöttönäyttö  | Q                             |                    |                          |                  |                                     |
| P. PO4-P. N. NH4-N. NO3(2)-N. A<br>₿ |                                 |                               |                    |                          |                  |                                     |
| B<br>Lieteanalyysi                   | Lieteanalyysi                   |                               |                    |                          |                  |                                     |
| <b>■</b> Muu toiminta                |                                 |                               |                    |                          |                  |                                     |
|                                      | Käyttäjänimi:                   |                               |                    |                          |                  |                                     |
|                                      | Muuttujalista                   |                               |                    |                          |                  |                                     |
|                                      | Aikaleima<br>12.1.2021 15.00.00 | 靈<br>Päivitä                  | Talleta<br>Tulosta |                          |                  |                                     |
|                                      | <b>Muuttujanimi Kuvaus</b>      |                               | <b>Aikaleima</b>   | Arvo                     | <b>Kommentit</b> | <b>Viimeisin</b>                    |
|                                      | LA-ka                           | Lieteanalyysi kuiva-aine %    | 12.1.2021 15.00.00 | <b>THE REAL</b>          | %                | 7.10.2020 12.00.00<br>22,700 %      |
|                                      | LA-hehk.jaan                    | Lieteanalyysi hehk. Jäännös % | 12.1.2021 15.00.00 | $\frac{1}{2}$            | %                | 7.10.2020 12.00.00<br>26,600 %      |
|                                      | $LA$ -pH                        | Lieteanalyysi pH              | 12.1.2021 15.00.00 |                          | pH               | 7.10.2020 12.00.00<br>7,900 pH      |
|                                      | LA-kokP                         | Lieteanalyysi kok. P %        | 12.1.2021 15.00.00 | ▦                        | %                | 7.10.2020 12.00.00<br>2,600 %       |
|                                      | LA-kokN                         | Lieteanalyysi kok. N %        | 12.1.2021 15.00.00 | $\overline{\mathbb{H}}$  | %                | 7.10.2020 12.00.00<br>5,300 %       |
|                                      | LA-As                           | Lieteanalyysi As mg/kg        | 12.1.2021 15.00.00 | <b>The</b>               | mg/kg            | 7.10.2020 12.00.00<br>$3,000$ mg/kg |
|                                      | $LA-Cd$                         | Lieteanalyysi Cd mg/kg        | 12.1.2021 15.00.00 | 曲                        | mg/kg            | 7.10.2020 12.00.00<br>$0,450$ mg/kg |
|                                      | LA-Cr                           | Lieteanalyysi Cr mg/kg        | 12.1.2021 15.00.00 | 靈                        | mg/kg            | 7.10.2020 12.00.00<br>35,000 mg/kg  |
|                                      | LA-Cu                           | Lieteanalyysi Cu mg/kg        | 12.1.2021 15.00.00 | 靈                        | mg/kg            | 7.10.2020 12.00.00<br>190,000 mg/kg |
|                                      | LA-Hg                           | Lieteanalyysi Hg mg/kg        | 12.1.2021 15.00.00 | $\blacksquare$           | mg/kg            | 7.10.2020 12.00.00<br>$0,500$ mg/kg |
|                                      | $LA-K$                          | Lieteanalyysi K %             | 12.1.2021 15.00.00 | 曲                        | %                | 7.10.2020 12.00.00<br>0,120%        |
|                                      | LA-Ni                           | Lieteanalyysi Ni mg/kg        | 12.1.2021 15.00.00 | 靈                        | mg/kg            | 7.10.2020 12.00.00<br>20,000 mg/kg  |
|                                      | LA-Pb                           | Lieteanalyysi Pb mg/kg        | 12.1.2021 15.00.00 | $\blacksquare$           | mg/kg            | 7.10.2020 12.00.00<br>8,600 mg/kg   |
|                                      | $LA-Zn$                         | Lieteanalyysi Zn mg/kg        | 12.1.2021 15.00.00 | <b>The Second Second</b> | mg/kg            | 7.10.2020 12.00.00<br>340,000 mg/kg |

*KUVA 15. Käsin syöttö*

### <span id="page-23-0"></span>**6 YHTEENVETO**

Työn tarkoituksena oli selvittää, voisiko Oulun Vesi luopua Verasta ja siirtyä käyttämään Valmet Report -järjestelmää. Selvitys käynnistyi tutustumalla Veraan ja sen toimintaan. Vera on hyvinkin käytännöllinen sovellus tietojen seurantaan ja erityisesti laboratoriotulosten kirjaamiseen, mutta siinä on omat ongelmansa. Haastavin ja aikaa vievin osuus työssä Veran kanssa oli laskutoimitusten selvittäminen. Haastavuus johtui lähinnä viittauksien käytöstä ja pinomuistijärjestelmästä, johon en ollut ennen törmännyt. Aikaa kului kaavojen kopioimiseen, koska viittauksien nimikkeet näkyivät eri näkymässä kuin itse kaavat.

Kun kaavat olivat purettuina, siirryin Valmetin ohjelmistojen pariin. Raporttien tekeminen oli aluksi vaikeaa, mutta muutaman konsultointikerran jälkeen Valmetin työntekijän kanssa aloin ymmärtämään ohjelman käyttöä. Raporttipohjaan, jonka hän teki minulle, oli sujuvaa tehdä raportteja. Raportteja tehtiin 11 kappaletta. Joissakin raporteissa käsiteltiin laboratoriotietoja ja muita käsin kirjattavia tietoja, joille ei ollut tunnisteita automaatiojärjestelmässä, joten ne täytyi luoda. Uudet tunnisteet luotiin käyttämällä Valmetin Excel Add-In-työkalua. Jotta uusille tunnisteille saatiin syötettyä tietoa, niille täytyi luoda käsinsyöttömahdollisuus Valmet DNA Report Portaliin.

Työssä tehtiin siis 11 raporttia, uusia tunnisteita ja käsinsyöttömahdollisuus uusille tunnisteille. Raportit lisättiin myös Valmet DNA Report Portaliin tarkasteltavaksi. Tulevaisuudessa kaikki tarvittava tieto olisi tarkoitus siirtää raportteihin. Raporteissa on nyt helpompi muokata laskutoimituksia kuin Verassa.

Paranneltavaa olisi ollut raporttien visualisoinnissa. Esimerkiksi erilaiset kuvaajat olisivat helpottaneet datan tulkitsemista. Työn aikana tehtiin yksi testi, jossa tulevan jäteveden määrä lisättiin pylväsdiagrammiin, joten tämä parannus on täysin toteutettavissa. Pylväsdiagrammista oli helppo seurata tulevan jäteveden määrää. Tämä lisäys helpottaisi tulkitsemista ja vähentäisi työmäärää, sillä kuvaajat on tehty ennen käsin Excelillä tai muulla taulukkolaskentaohjelmalla.

Selvitys oli mielestäni onnistunut, sillä haluttuihin tavoitteisiin päästiin. Aluksi tarkoitus oli tehdä vain selvitys, mutta työn edetessä siirtoa päätettiin kokeilla. Siirron toteutuessa kokonaisuudessaan säästää Oulun Vesi kustannuksia, aikaa ja vähentää ylläpidettäviä järjestelmiä. Oulun Vesi aikoo

jatkaa selvitystä keväällä 2021. Oulun Veden työntekijät olivat tyytyväisiä tekemääni työhön, kuten olin itsekin.

# <span id="page-25-0"></span>**LÄHTEET**

- 1. Automated Results. Data Historian Overview. Hakupäivä 7.10.2020 [http://www.automa](http://www.automatedresults.com/PI/data-historian-overview.aspx)[tedresults.com/PI/data-historian-overview.aspx](http://www.automatedresults.com/PI/data-historian-overview.aspx)
- 2. Mehta, Reddy 2014. Industrial Process Automation Systems. Butterworth-Heinemann. Hakupäivä 1.12.2020. O'Reilly – kirjakokoelma. Vaatii käyttöoikeuden.
- 3. Elipse Knowledgebase 2019. Data compression algorithms in process historians with commercial databases. Hakupäivä 7.10.2020 [https://kb.elipse.com.br/en/data-compression-al](https://kb.elipse.com.br/en/data-compression-algorithms-in-process-historians-with-commercial-databases/)[gorithms-in-process-historians-with-commercial-databases/](https://kb.elipse.com.br/en/data-compression-algorithms-in-process-historians-with-commercial-databases/)
- 4. FCG Suunnittelu ja tekniikka Oy 2013. VeraLite käyttöohje 20.3.2012
- 5. Kivinen, Jyrki. Perustietorakenteet: Pino, jono ja lista. Hakupäivä 5.10.2020 <https://www.cs.helsinki.fi/u/jkivinen/opetus/tira/k16/luku4.pdf>
- 6. Valmet Automation Oy 2015. Valmet DNA Report Designer Manual.
- 7. Valmet Automation Oy 2018. Valmet DNA Report Excel Add-in Manual.
- 8. Valmet Automation Oy 2018. Valmet DNA Report Portal Manual.
- 9. Hyvönen, Jukka. Automaatioinsinööri. Oulun Vesi. Palaveri 17.12.2020.

## **VERAN VIITTAUKSET** LIITE 1

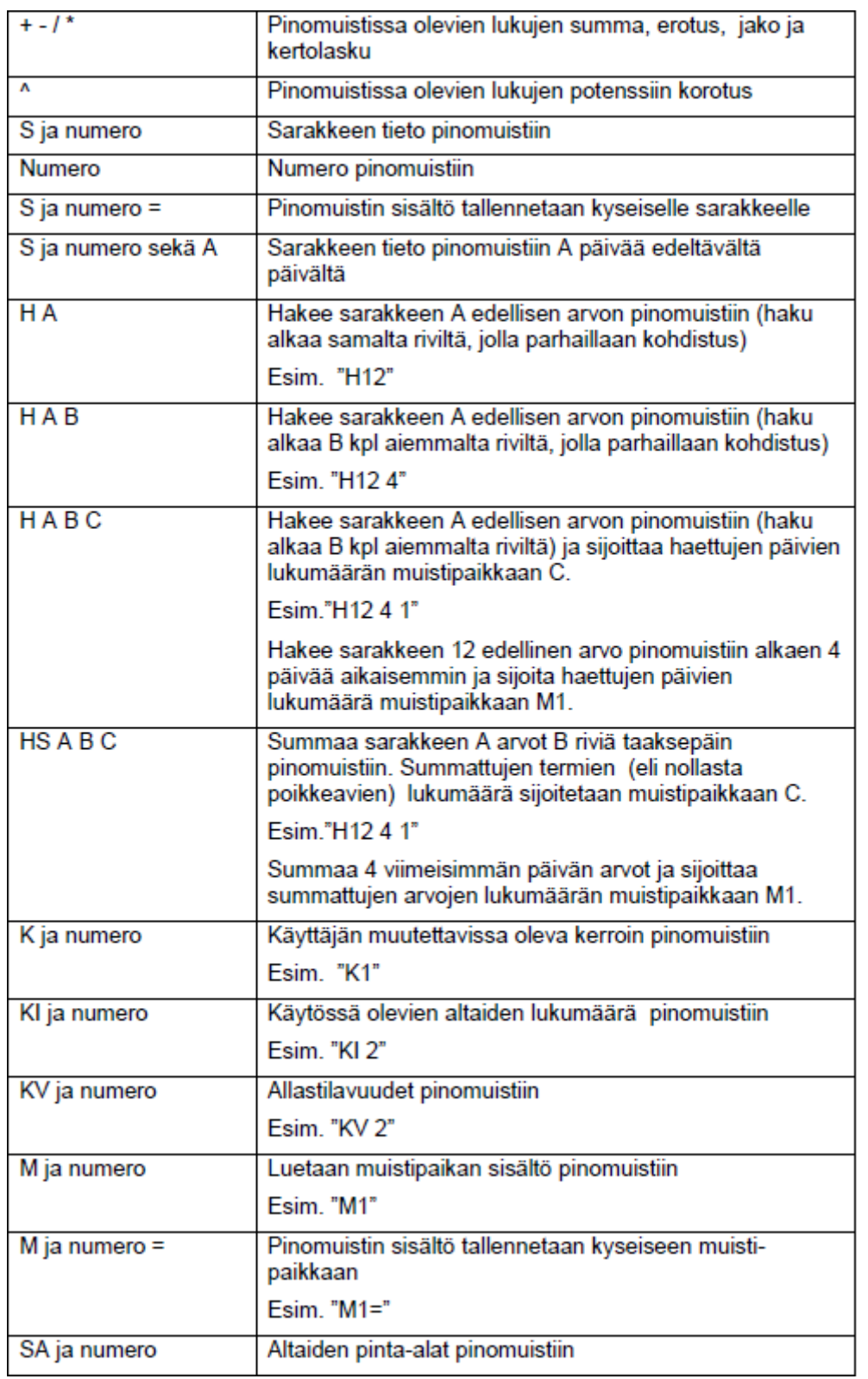

## **VERAN FUNKTIOT** LIITE 2

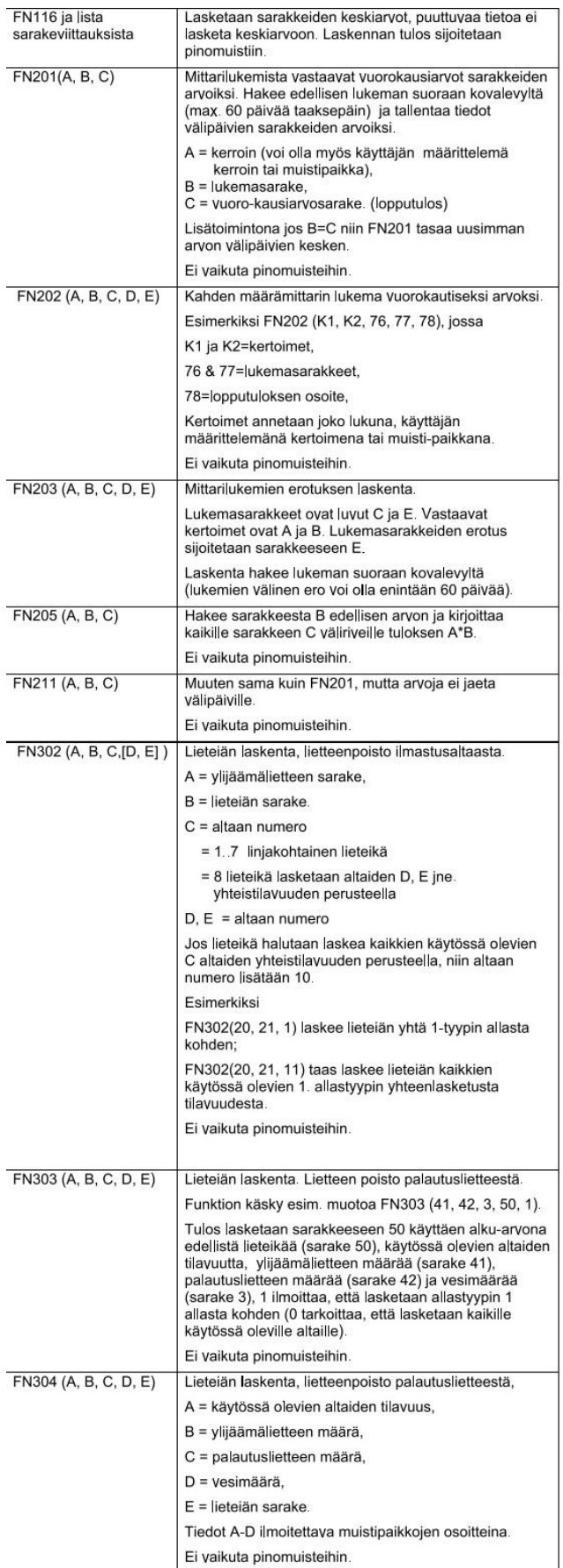